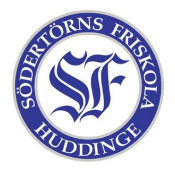

Att ha en egen server är både roligt och enkelt. En server kan göra allt möjligt konstigt, men det man oftast vill ha är en webserver. På Linux brukar man använda en som heter Apache.

När man ska ändra saker på sin server är det skönt att kunna göra det var som helst ifrån. Det är där SSH kommer in i bilden. Om man loggar in med SSH kan man prata med sitt skal, precis som om man satt vid datorn och använde terminalen. Man kan också använda SSH för att föra över filer till servern.

Börja med att öppna en terminal. Installera allt med det här kommandot:

## sudo apt-get install apache2 openssh-server php5 libapache2-mod-php5

Du kan behöva svara på några frågor under installationen. Om allt gick bra har datorn nu webservern apache, ssh–servern openssh och språket php så att du kan göra häftiga hemsidor. Mappen där du kan lägga din hemsida är /var/www, men för att det ska vara enkelt gör vi såhär:

## sudo chown -R användarnamn:användarnamn /var/www

... där "användarnamn" är ditt användarnamn. Kommandot heter chown (från engelskans "change owner") och gör dig till ägare av mappen så att du lätt kan ändra på dina hemsidor.

Öppna firefox och skriv in http://127.0.0.1/ som adress. Nu surfar du på din egen server! Nu är det bara att börja göra hemsidor. Testa till exempel det här:

```
mkdir /var/www/min_hemsida
echo Här bor $USER > /var/www/min_hemsida/index.html
```
Nu kan du surfa in på http://127.0.0.1/min\_hemsida/

För att nå din dator via SSH från en Linux-dator är det bara att öppna en terminal och köra:

## ssh användarnamn@adressen-till-min-server

Om du sitter på en windowsdator måste du ladda hem ett SSH–program, ett bra sådant är [putty.](http://the.earth.li/~sgtatham/putty/latest/x86/putty.exe)